# ApexSQL Backup

Version 2018.x

Release Notes and Requirements

# System requirements

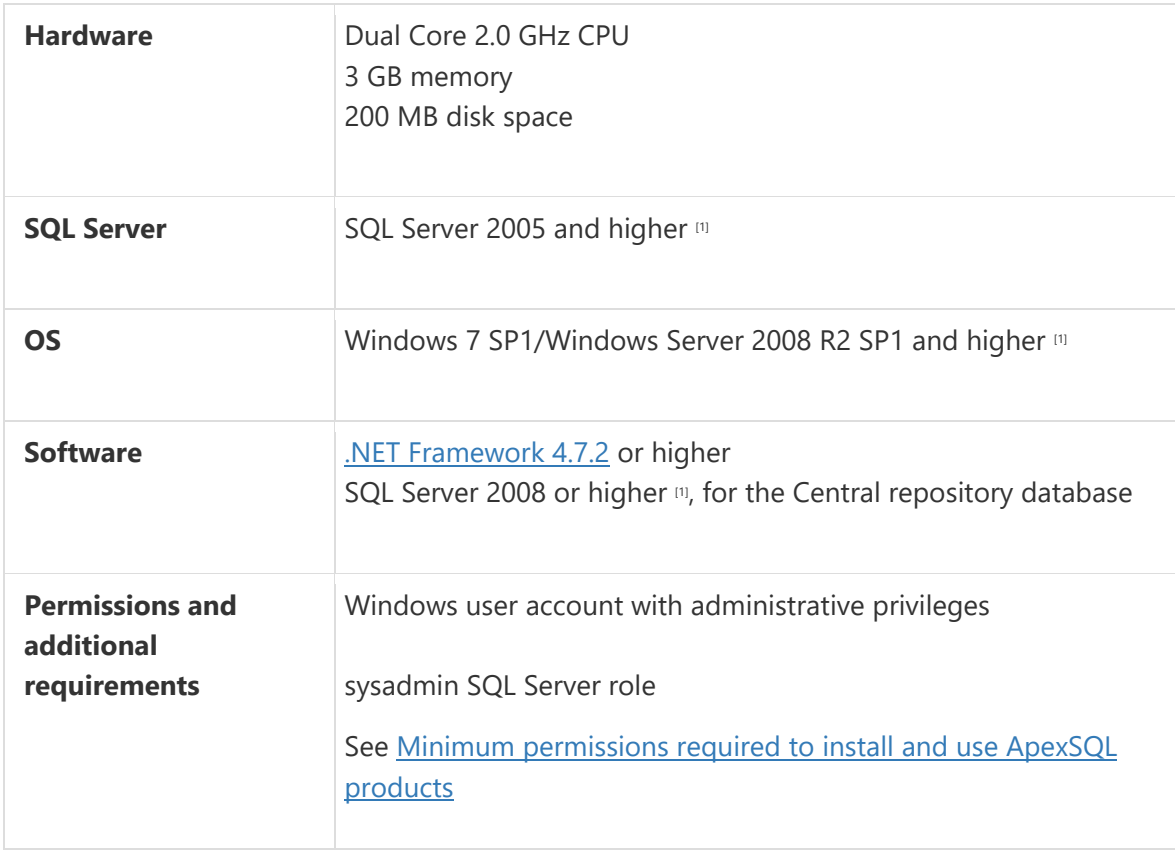

[1] See [Supported systems](https://www.apexsql.com/supported-software.aspx) for exact version support

# Supported Software

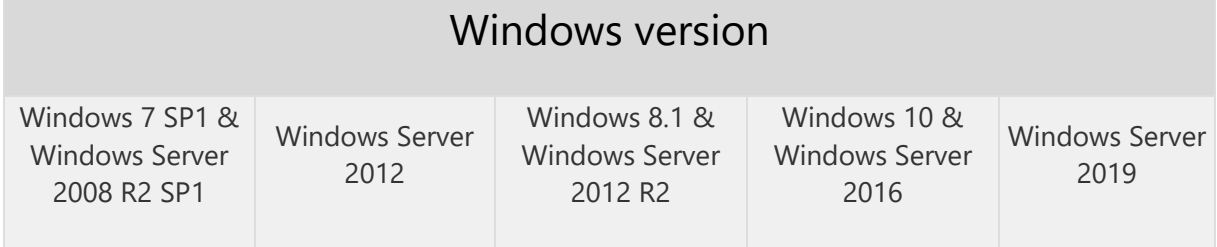

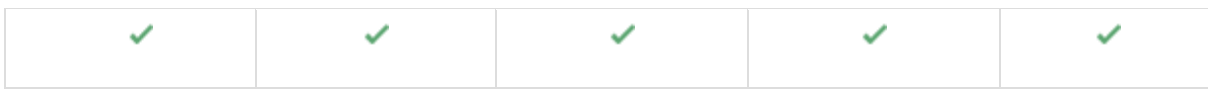

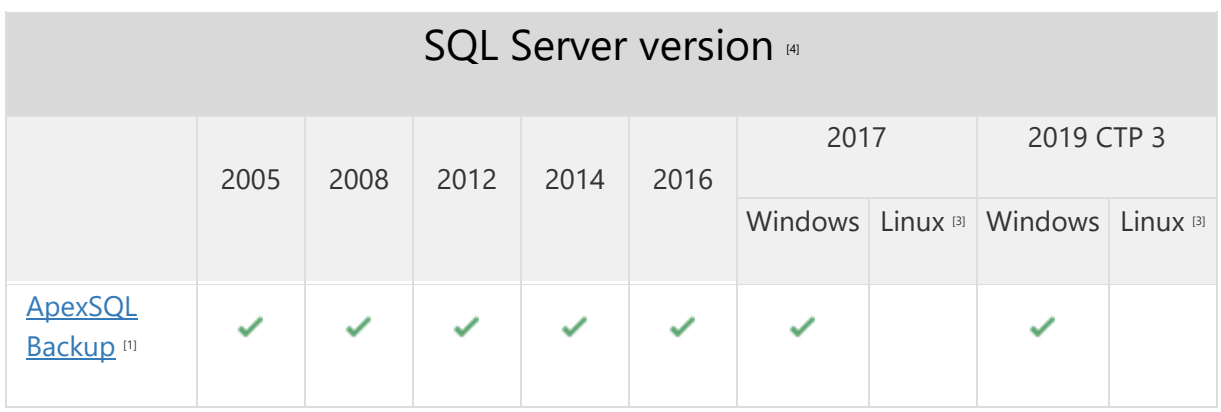

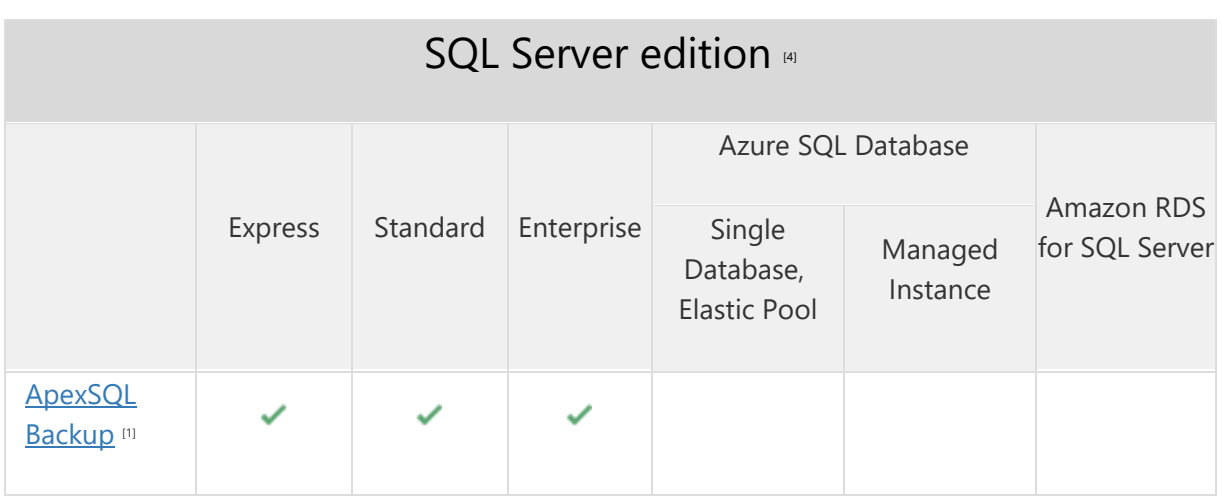

[1] Central repository requires SQL Server 2008 or greater. SQL Server Express edition is not recommended due to the database size limitation

[3] Tested on Ubuntu 16.04

[4] Including Amazon EC2, Google Compute Engine, and Azure Virtual Machine cloud computing SQL Server instances

### Getting Started

For further information about installation and getting started, please check the **Quest Knowledge Base** or [ApexSQL Getting Started](https://www.apexsql.com/getting_started.aspx)

### Release Notes [\(release history\)](https://www.apexsql.com/sql_tools_readme.aspx?Product=Backup)

Release: 2018.06.0196 Date: June 21, 2019

### Changes:

 Software Transaction Agreement is added as a new step in the installation wizard and updated in accordance with <https://www.quest.com/legal/sta.aspx>

Release: 2018.06.0191 Date: January 14, 2019

### Fixes:

- Labels and values in backup templates grid can be edited
- Existing backup templates are deleted when the application is updated to 2018.05. version
- Custom backup templates cannot be edited or deleted in a specific case

Release: 2018.05.0189

Date: December 27, 2018

### Enhancements:

- SQL Server 2019 CTP 2.0 support
- Built-in backup templates are now available
- Customizable reports
- Activity progression is now tracked via progress bar during the job execution

### Fixes:

- "The conversion of a varchar data type to a datetime data type resulted in an out of range value" error is shown in Running task completed window when option to delete backup files older than 30 days is selected
- "The program has encountered a problem" error is encountered when Send logs button is clicked
- The application crashes when port 8085 is used by 3rd party application or service
- "An error is encountered and the application needs to be closed" error is encountered when exporting activities from the Activities tab to an XML file

### Changes:

The application now requires Microsoft .NET Framework 4.7.2

Release: 2018.04.0170

Date: September 20, 2018

#### Enhancements:

- [New error handling and send logs functionality](https://knowledgebase.apexsql.com/how-to-send-log-files-from-apexsql-tools/)
- [Improved application installer with a dark theme](https://blog.apexsql.com/the-new-apexsql-installer/)
- [New application icon](https://blog.apexsql.com/apexsql-tool-icons-screenshot-tour/)

### Fixes:

- Installer and product shortcut icons are not scaling automatically
- "Object reference not set to an instance of an object." error is encountered when Restore files or filegroups button is clicked in History tab
- "Object reference not set to an instance of an object." error is encountered when a schedule is saved for log shipping jobs
- "Index was outside the bounds of the array" error is encountered when schedules are created through the command line interface

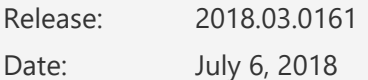

### Fixes:

- Application agent service is not updated when service update is run from the application interface
- (Ctrl+click) and (Shift+click) shortcuts are not performing row selection on grid in Select databases form
- Tags are not reset to default state when Defaults button in Add backup destination form is clicked
- Backup templates form is missing the context menu
- Context menu is missing in the server tree view on the database level
- Refresh option does not work in Schedules tab grid
- Right click on column headings in the Activities, History and Schedules tab grids does not display relevant context menu
- Right click on Group by row in Activities, History and Schedules tab grids does not show relevant context menu
- Schedules are not executing on demand when they are grouped in the Schedules grid
- Deploy templates dialog is not closed with (Esc) shortcut
- The error "Maximum message quota exceeded..." is encountered when over 100 databases are present in the server pane, and Statistics tab is opened

Release: 2018.02.0159

Date: May 14, 2018

#### Fixes:

- SQL Servers cannot be loaded when CRD is on a remote machine
- Network SQL Server cannot be added without local server present
- Trial cannot be extended after upgrading the application to 2018 version
- Backup destination path is changed to local storage when a database backup schedule previously configured for Azure storage is edited
- Schedules that create differential or transaction log backups are automatically set to create full database backups when they are edited
- Log files are added to Email attachment automatically when Send logs button is clicked, even if they are larger than 5MB
- Agent log files are not included in Email attachment when Send logs button is clicked
- Start time can be greater than end time in a time picker span in the statistics tab
- Legal, Author and Date entries are present in exported reports even if these entries are unchecked in export options
- Edit connection form is missing Connection options button
- Application installer adds same firewall exceptions entries on each installer run
- Mapped network drives cannot be detected

Release: 2018.01.0150

Date: January 05, 2018

### Enhancements:

- [High DPI and 4K resolution support](https://blog.apexsql.com/4k-resolution-and-high-dpi-scaling-support-in-apexsql-tools-add-ins/)
- [Applied concepts of Visual Language Dictionary for Visual Studio for iconography, imagery,](https://blog.apexsql.com/visual-language-dictionary-for-visual-studio-for-iconography-colors-and-other-visual-concepts-applied-in-apexsql-tools-add-ins/)  [colors, menus, fonts, formatting and other GUI elements](https://blog.apexsql.com/visual-language-dictionary-for-visual-studio-for-iconography-colors-and-other-visual-concepts-applied-in-apexsql-tools-add-ins/)
- Filter activities by job status, event type, event time, event details
- Export activities to PDF, HTML and XML formats
- Export statistics reports to PDF and HTML formats
- Added alerts for all supported jobs
- Intelligent old backup cleanup
- Duration estimates for running jobs

### Fixes:

- Columns in Backup wizard can be removed from the form by drag and drop action
- Columns in Log shipping wizard can be removed from the form by drag and drop action
- Columns in Reorganize index wizard can be removed from the form by drag and drop action
- Columns in Rebuild index wizard can be removed from the form by drag and drop action
- Unhandled exception occurs when editing schedule created from a backup template
- "Specified argument was out of the range of valid values..." error is encountered when numbers larger than 31 are used in the "On day" combo box for any monthly schedule
- Application error when file is not provided and the Export (html/pdf) is clicked
- The "Value cannot be null." error is show when the Credentials window opens
- The "ApexSQL Backup agent service cannot be started. Try reinstalling ApexSQL Backup agent service. Application will now close" warning message is shown when new version of ApexSQL Backup is installed over the previous one
- Application error is encountered when new version of ApexSQL Backup agent is installed over the previous one
- Subject specified in Email configuration settings is not shown in received email notifications
- Multi-select is not disabled for databases in server panel
- Default SQL Server destination for backups is not set as a choice when applying template
- When enabling or disabling a schedule, it remains checked and is then deselected, while 1st schedule in the list is selected
- Option settings are saved on Cancel button

### Changes:

- The application now requires Microsoft .NET Framework 4.7.1
- New light, blue and dark themes are now available